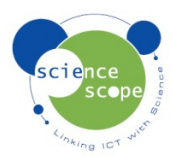

## **Instruction sheet: Volume**

*The volume sensor must be used in conjunction with a Logbook datalogger.* 

## **Setting the volume sensor up:**

Before the using the Volume sensor, familiarise yourself with the method of operation:

- The Volume sensor can be used to measure either an amount of material (say an acid solution) delivered into another container such as when a titration is being carried out or to measure the change in volume of the material (say a gas such as air) in the sensor or in a container connected to the sensor.
- To see how to use the Volume sensor in these two ways connect it to a Logbook datalogger. Connect the datalogger to the computer via USB and run Logbook Graphing.

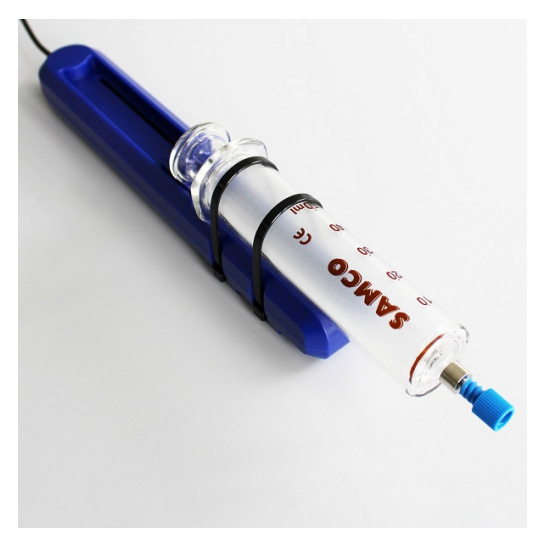

- A meter screen will and you will see that there is an option to calibrate the sensor. This allows you to set the start point for investigations in which material is being delivered to the experiment.
- Finally you can choose whether the volume measured increases or decreases as the plunger is pushed in using the 'invert' button. For example in a titration the volume should be set to increase as the plunger is pushed in (inverted). In an investigation of gas laws the volume decreases as the plunger is pushed in and so the 'invert' button is not required.

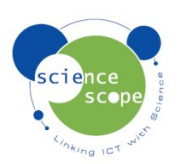